# **Device Product Note – ZTE Grand X Max+**

9-23-16

## **ZTE Grand X Max+ software update-**

An Android security software update, with included updates provided by Google, is available for customers on software version Z987V2.3.15 of the ZTE Grand X Max+.

ZTE will push this software update to customers beginning 10/4/16, prompting them to install the software update to their device. The new software version is Z987V2.4.16 and users may either be connected to a Wi-Fi network or on the cellular network to allow the software to be downloaded to their device.

Updating software after receiving a notification:

1. When the software notification is received, you will see the following screen:

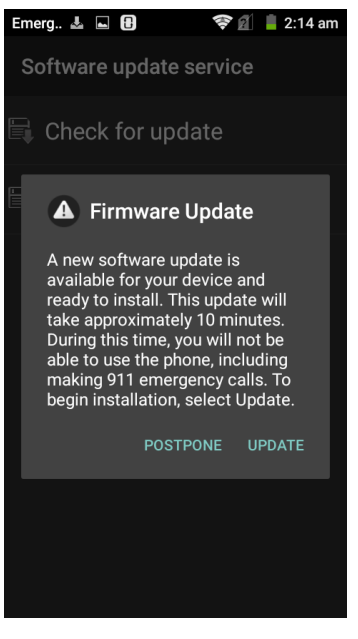

- 2. Tap **UPDATE** to install the software. You will not be able to use your phone during installation.
- 3. After tapping **UPDATE**, the device will install the updates and provide a confirmation after powering up completely to the home screen.

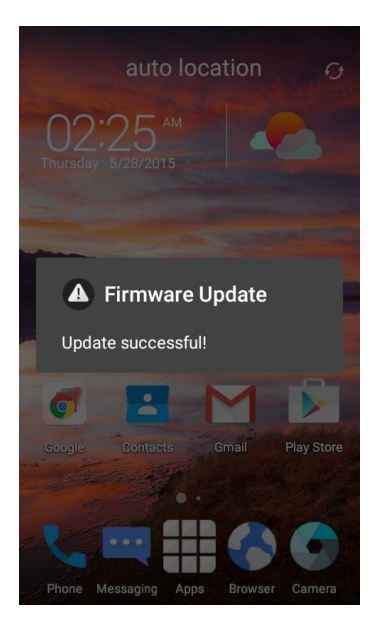

Below are the steps to check the software version and to manually update the software to the new version (Z987V2.4.16).

### **Verify Software Version**

- 1. From any home screen, touch the **Menu** key, and then touch **Settings**.
- 2. Scroll down and touch **About phone**.
- 3. Look under **Build number** which will list the software version. If the user is on a previous software version, they will need to first update to version Z987V2.3.15.

#### **How to Manually Update the Software**

- 1. Ensure the phone is fully charged and all data on phone has been backed-up.
- 2. From any home screen, tap the **Apps** key, and then t **Settings**.
- 3. Scroll down and tap **About phone**.
- 4. Tap **System updates**.
- 5. Tap **Software Update**.
- 6. Tap **Check for update**.
- 7. The device will register with ZTE and automatically begin downloading the update.
- 8. After the software has completed downloading the screen below is displayed:

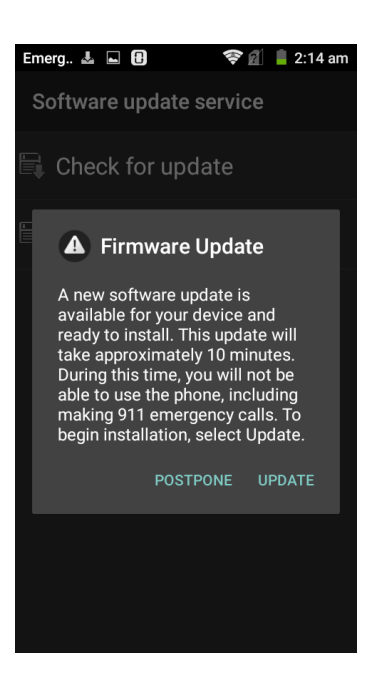

### 9. Tap **UPDATE**

10. After tapping **UPDATE**, the device will install the updates and provide a confirmation after powering up completely to the home screen.

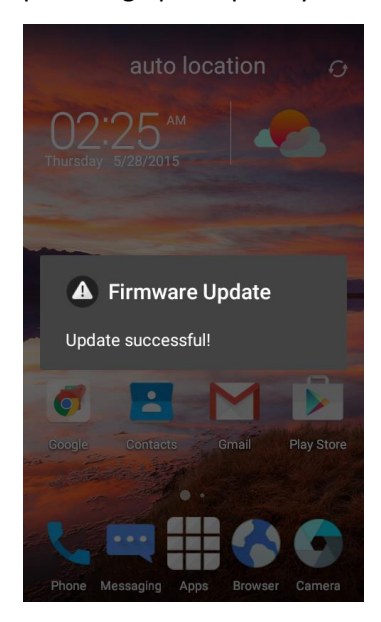